# Mac版 (Safari)

# ATMでの クイック入金マニュアル

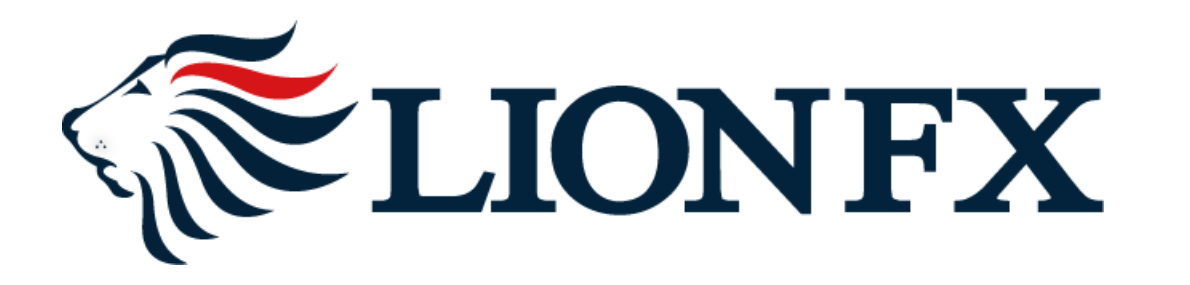

#### お取引画面上部の【入出金】をクリックし、【クイック入金】をクリックします。

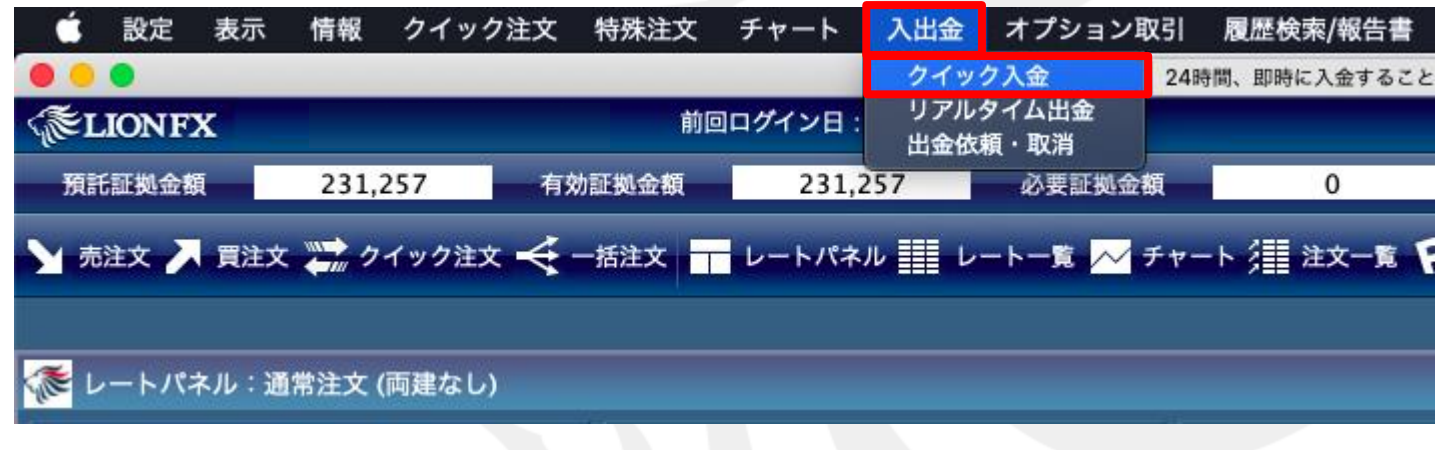

入金額を入力します。

**10,000**円未満の場合、クイック入金をご利用いただけません。

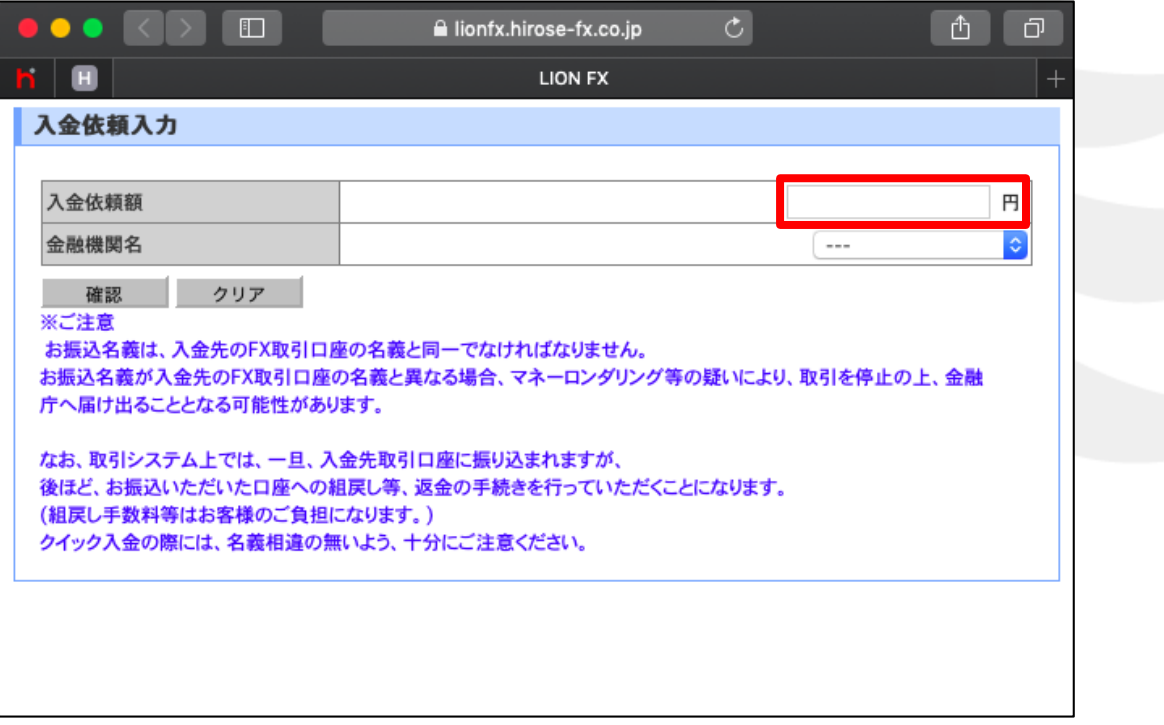

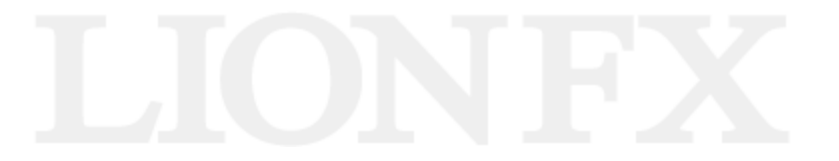

#### 金融機関一覧の中から【**ATM**】を選択します。

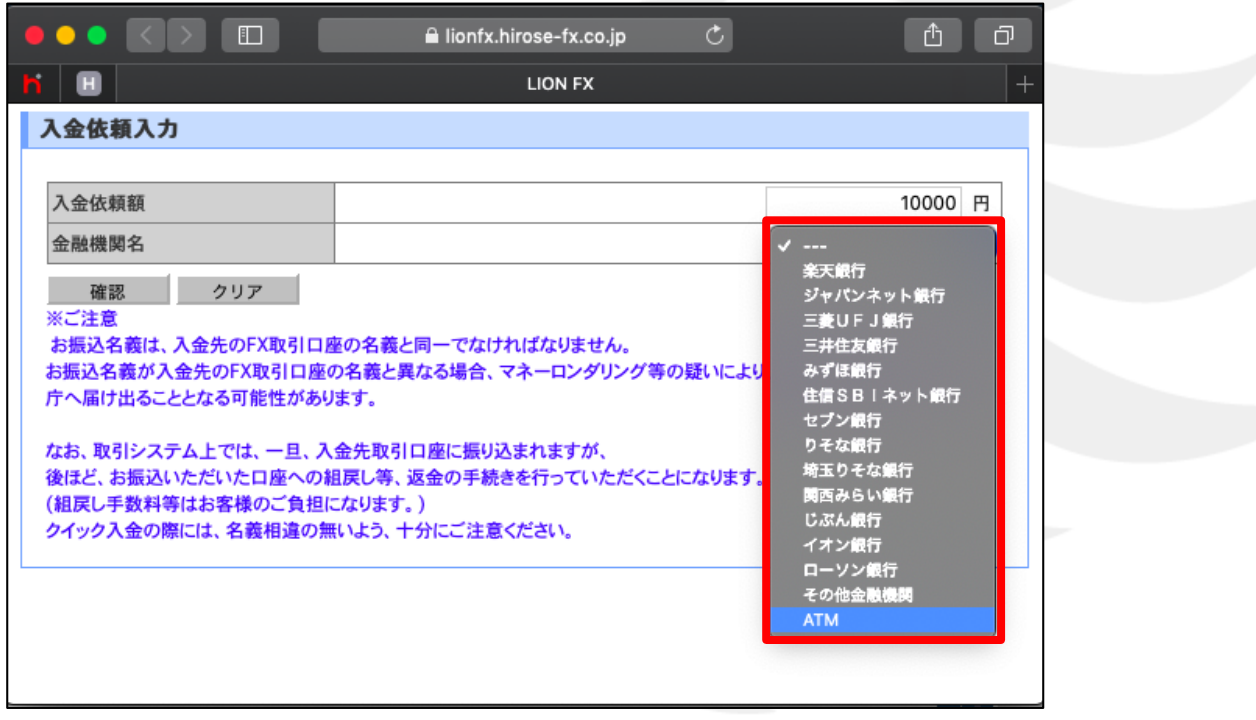

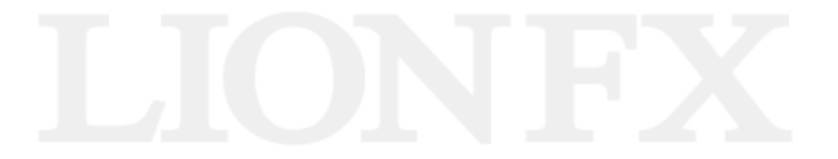

#### 【確認】をクリックします。

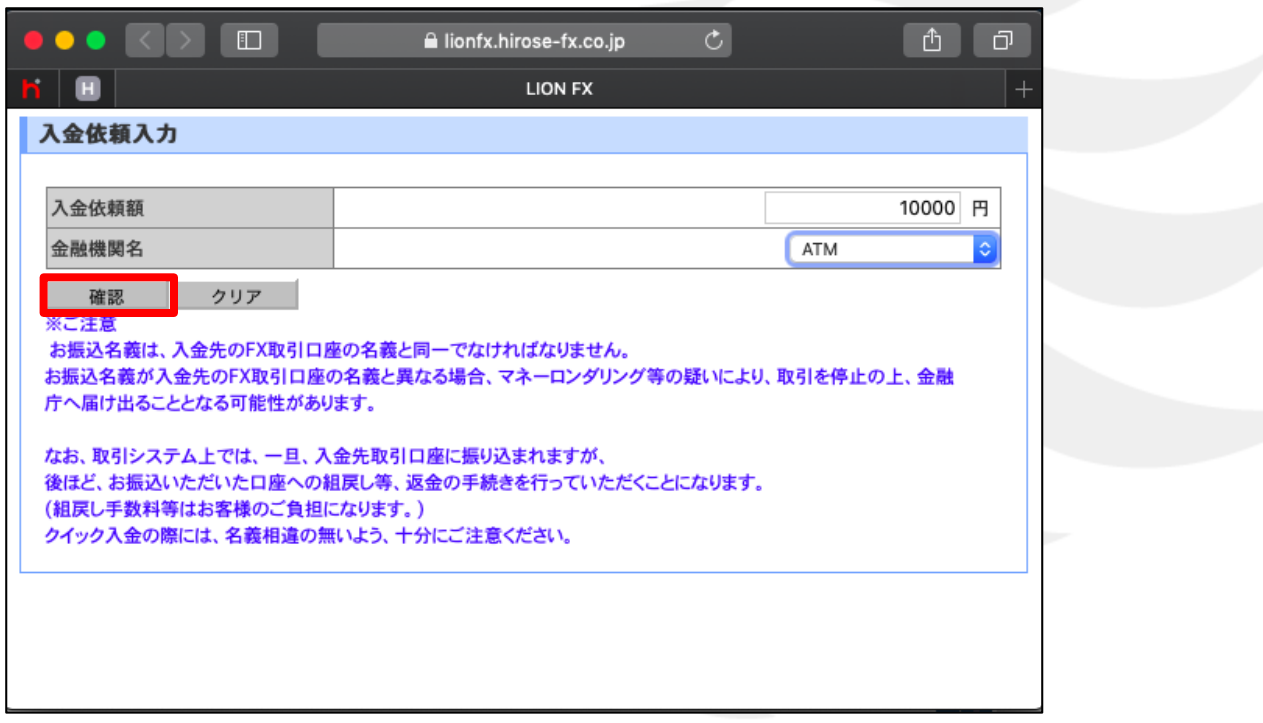

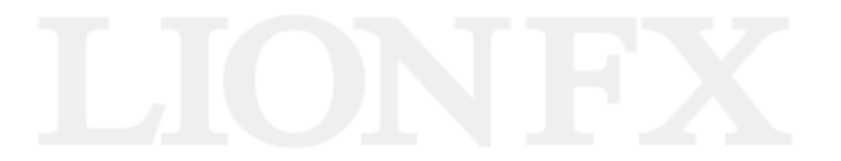

#### 金額とご利用金融機関を確認後、【入金依頼】をクリックします。

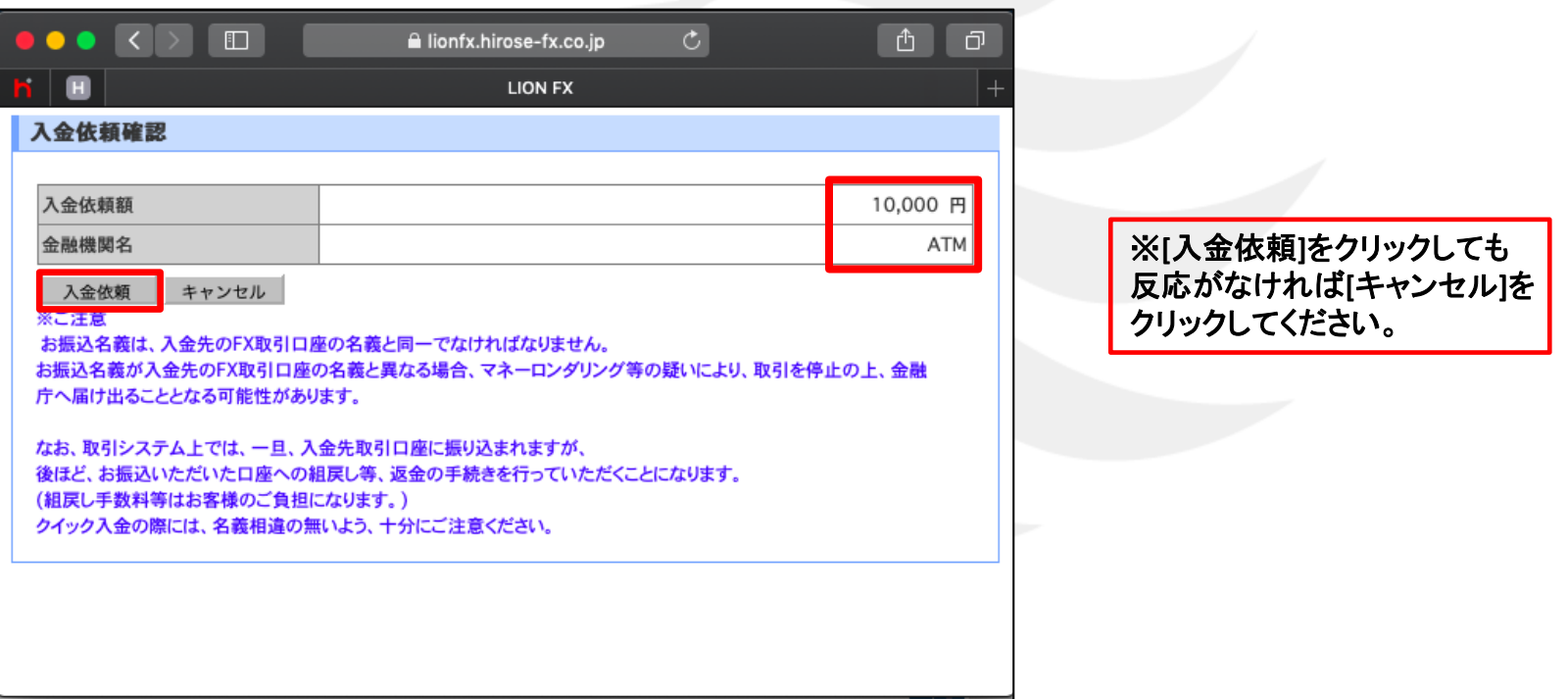

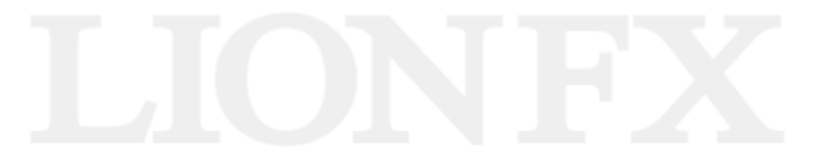

#### 【クイック入金】をクリックします。

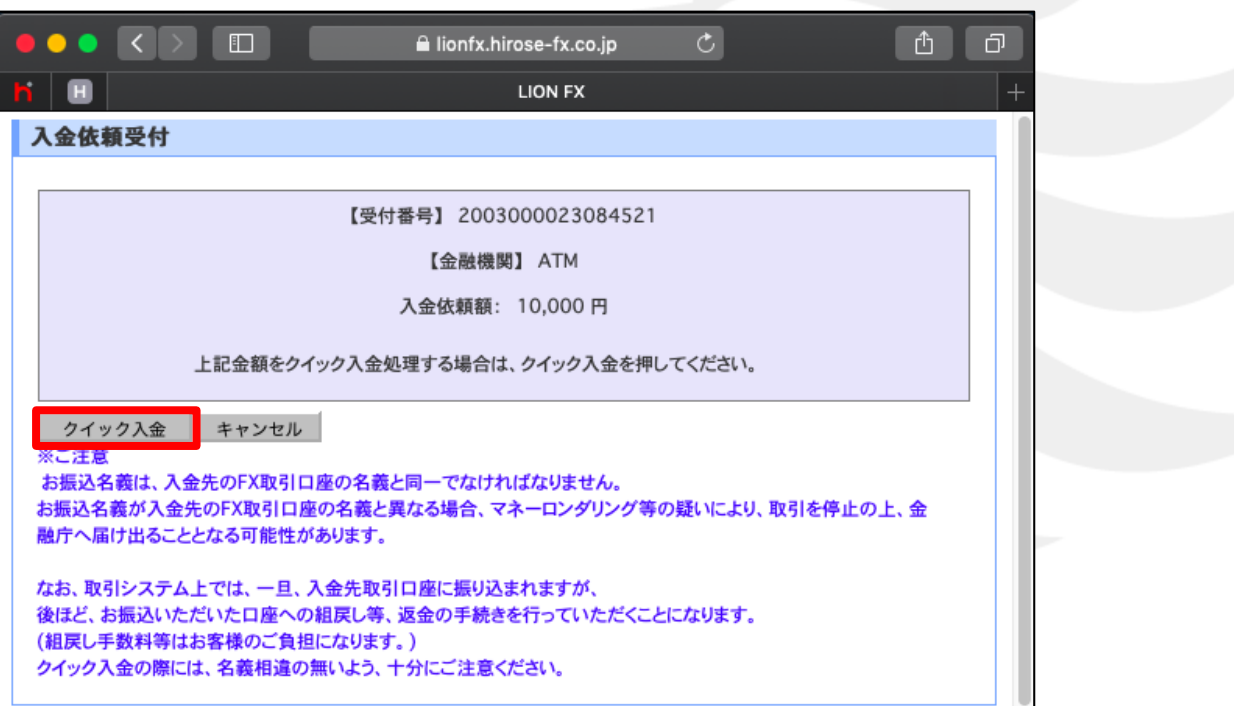

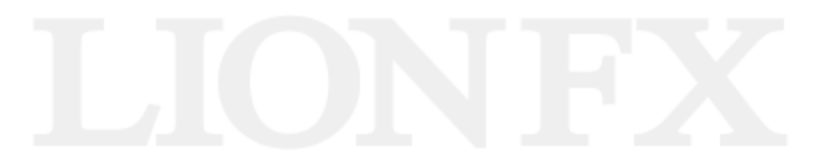

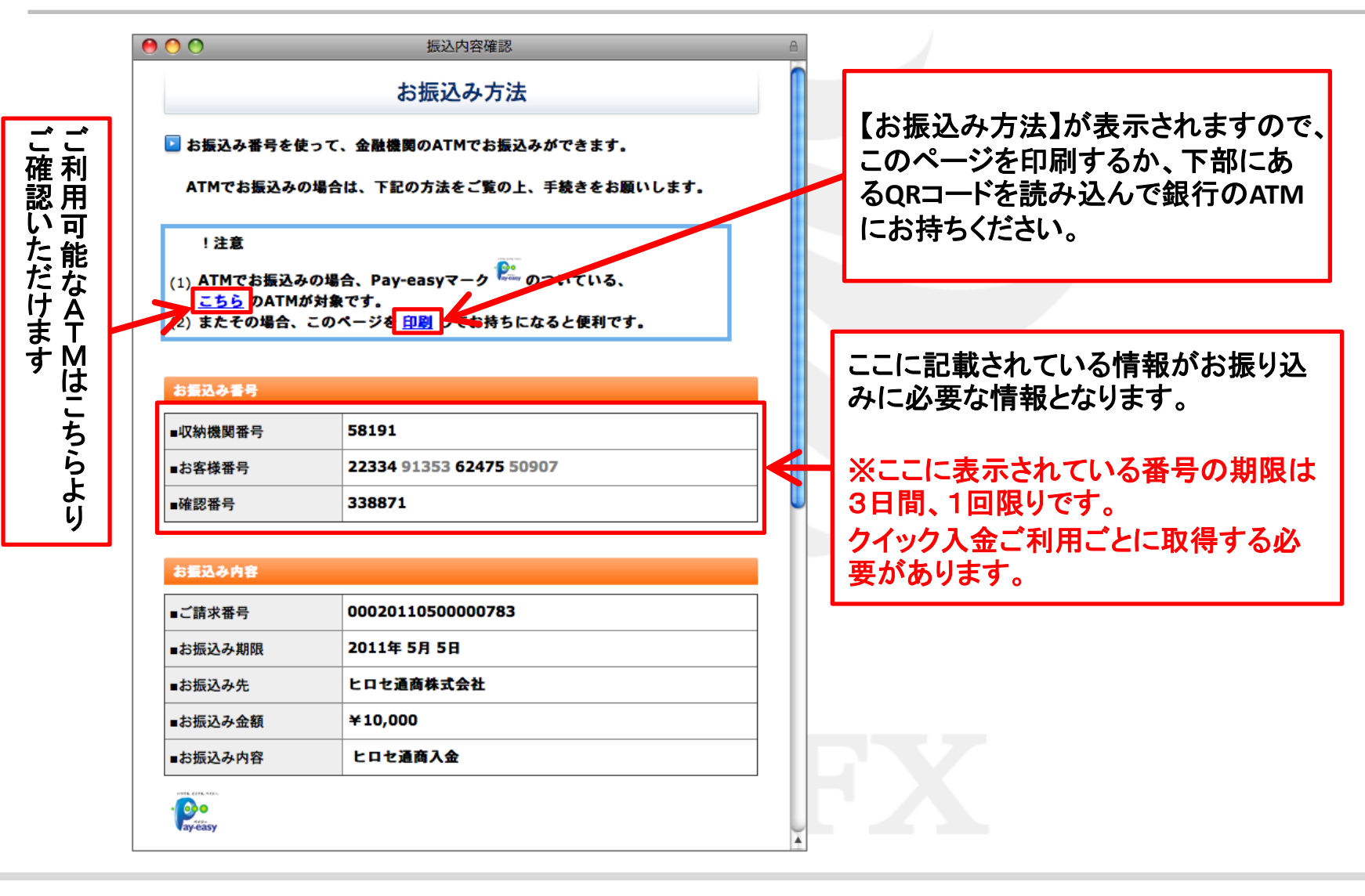

b.

#### 【お振込み方法】画面を下まで下げ、【ヒロセ通商株式会社に戻る】をクリックしてください

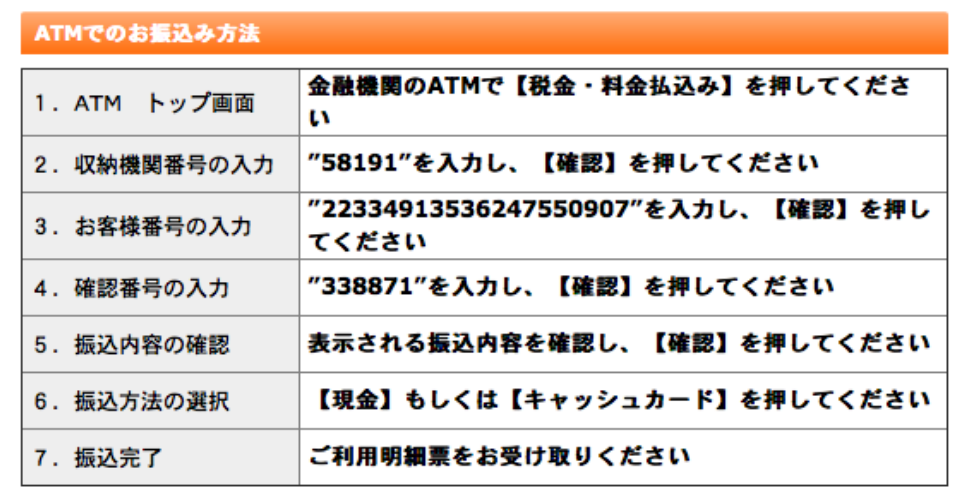

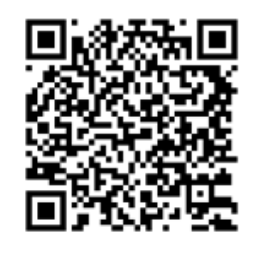

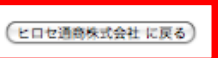

Copyright © since 2006 by Coolpat Co., Ltd. All rights reserved.

۰

#### 【入金依頼結果】画面が表示されますが、この時点ではまだ振り込みが完了しておりませんので、 お近くの**ATM**へお振り込みに行ってください。

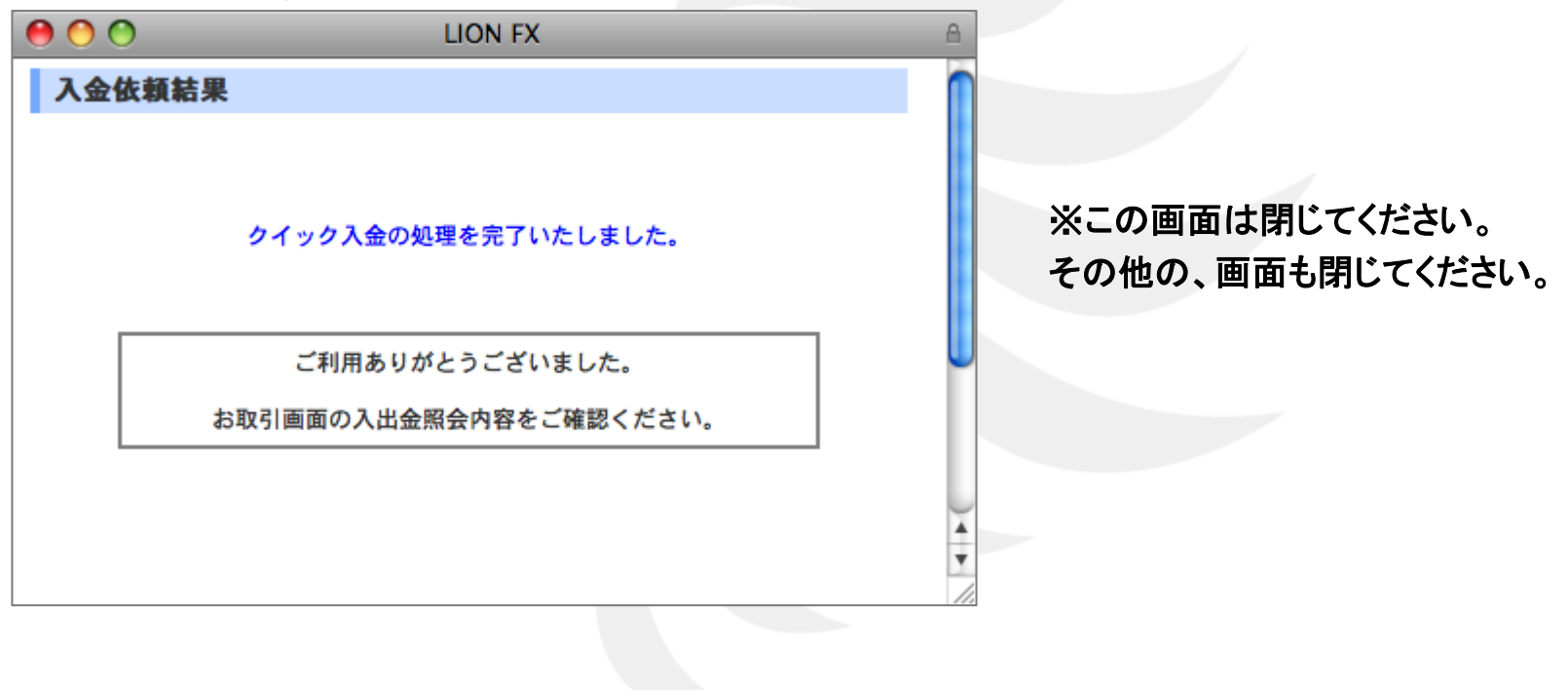

#### ATMでの操作方法はこちらの通りです。 現金でのお振り込み・キャッシュカードでのお振り込み 2つの方法から選べます。

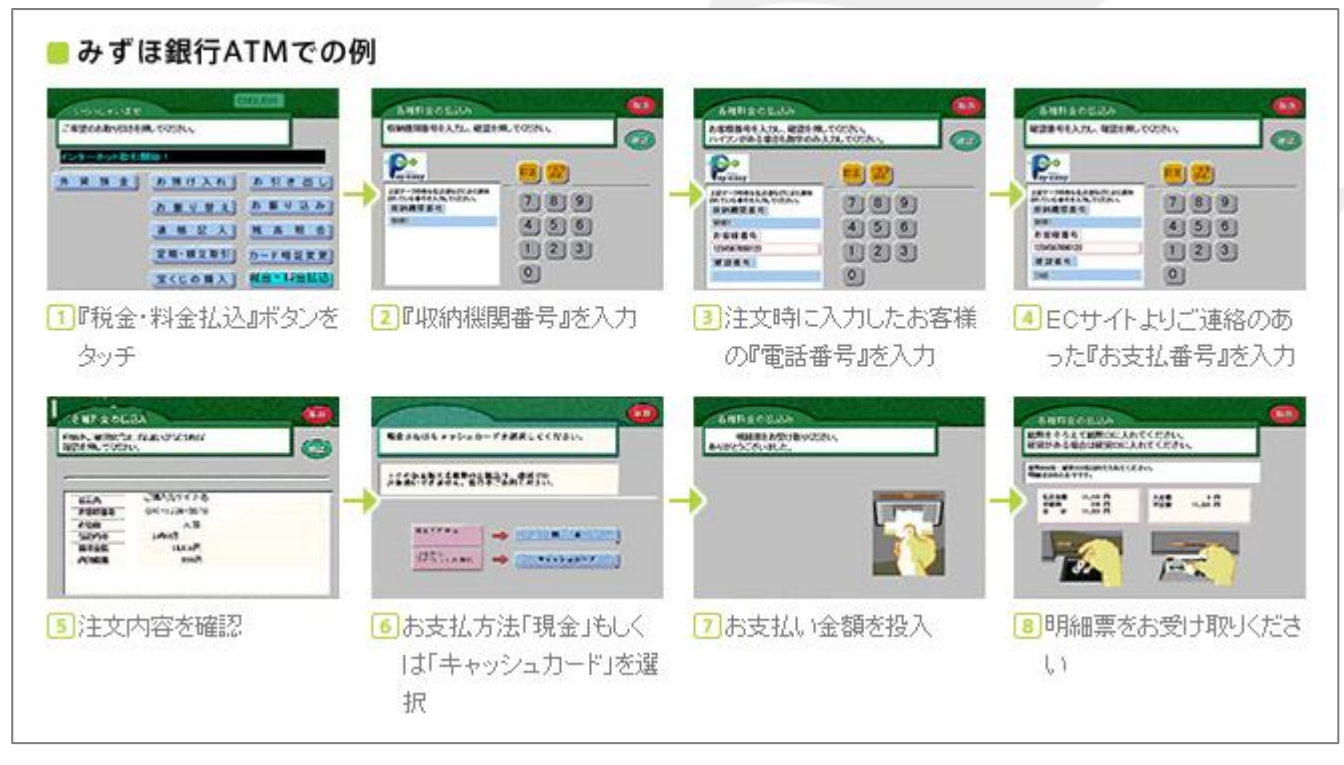

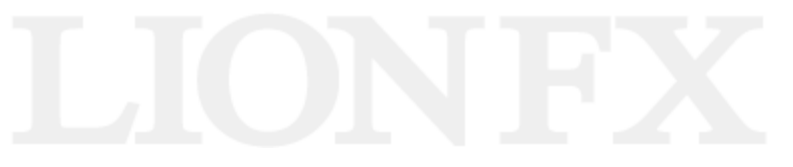